# Input Lists Guide

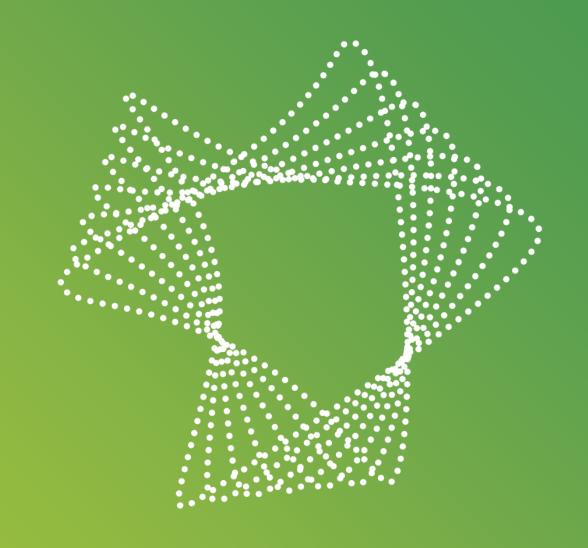

## **List in Excel**

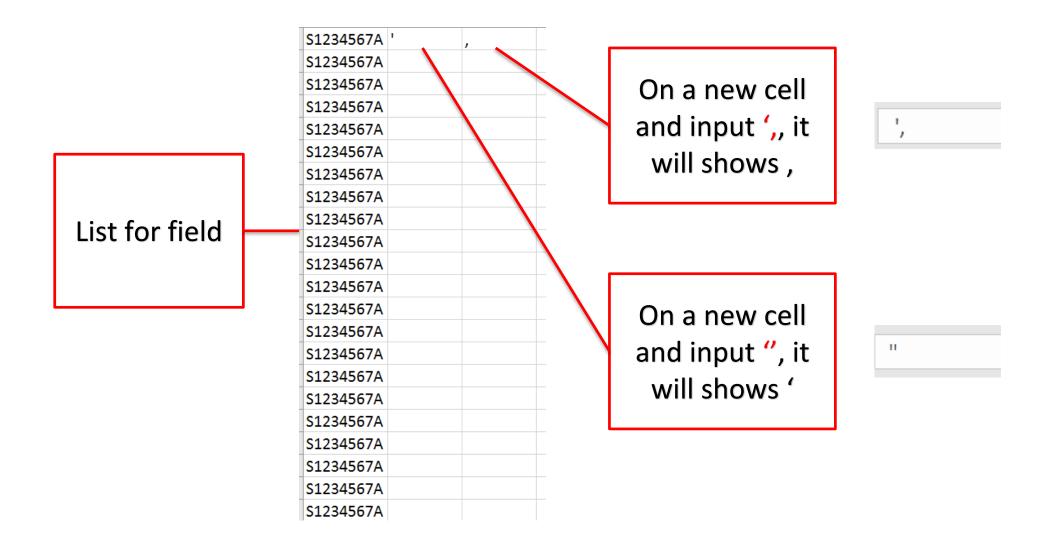

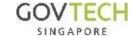

#### **Concatenate format**

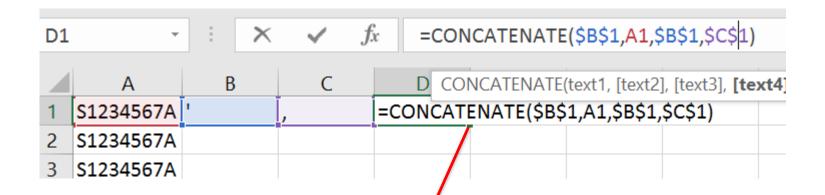

On a new cell and input

=CONCATENATE(\$inv-comma,item,\$inv-comma,\$comma)
, it will shows the formatted item

Take note of the \$, it is required.

| D1 | *         | ] : [× | · / | fx =  | =CONCATENATE(\$B\$1,A1,\$B\$1,\$C\$1) |   |   | B\$1,\$C\$1) |
|----|-----------|--------|-----|-------|---------------------------------------|---|---|--------------|
|    | Α         | В      | С   | D     |                                       | E | F | G            |
| 1  | S1234567A | 1      | ,   | 'S123 | 4567A',                               |   |   |              |
| 2  | S1234567A |        |     |       |                                       |   |   |              |
| 3  | S1234567A |        |     |       |                                       |   |   |              |

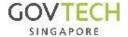

### **Concatenate format**

|   | Α         | В | C | D         | Е   |
|---|-----------|---|---|-----------|-----|
| 1 | S1234567A | 1 | , | 'S1234567 | Α', |
| 2 | S1234567A |   |   |           |     |
| 3 | S1234567A |   |   |           |     |
| 4 | S1234567A |   |   |           |     |

On the cell, move the mouse to bottom right hand corner to see '+'. Then, double-click it to populate all the fields

|   | Α         | В | С | D         | Е   |
|---|-----------|---|---|-----------|-----|
| 1 | S1234567A | 1 | , | 'S1234567 | Α', |
| 2 | S1234567A |   |   | 'S1234567 | Α', |
| 3 | S1234567A |   |   | 'S1234567 | Α', |
| 4 | S1234567A |   |   | 'S1234567 | Α', |
| 5 | S1234567A |   |   | 'S1234567 | Α', |
| 6 | S1234567A |   |   | 'S1234567 | Α', |
| 7 | S1234567A |   |   | 'S1234567 | Α', |
| 8 | S1234567A |   |   | 'S1234567 | Α', |
| 9 | S1234567A |   |   | 'S1234567 | Α', |

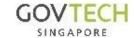

# Analytics & Insights > Public Apps > Entity Table (list filter)\_CAYE

#### Click on the edit function

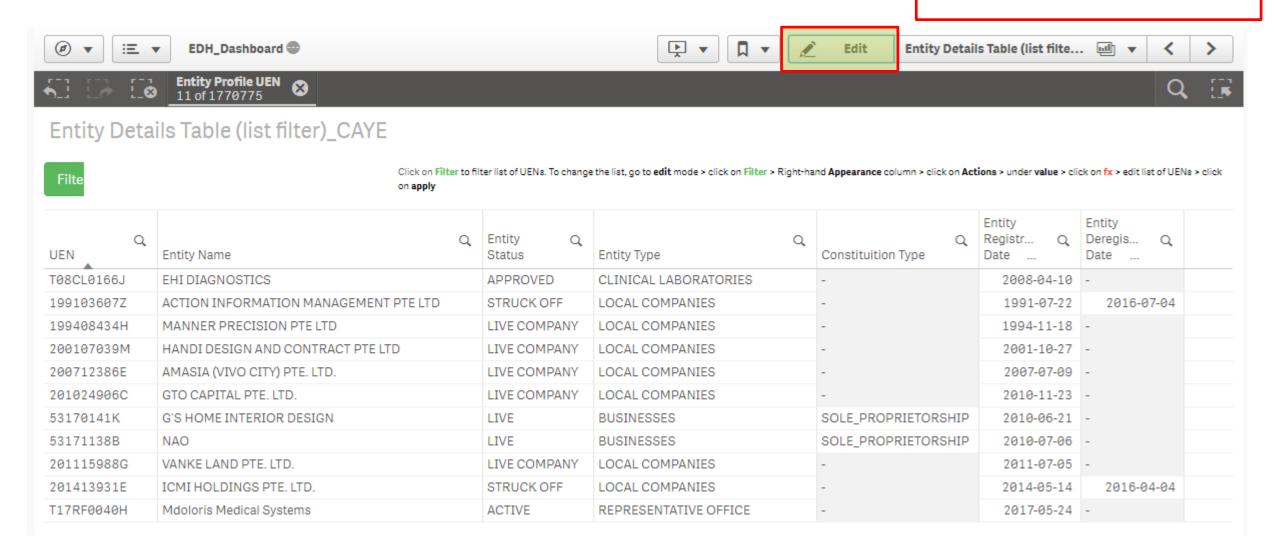

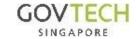

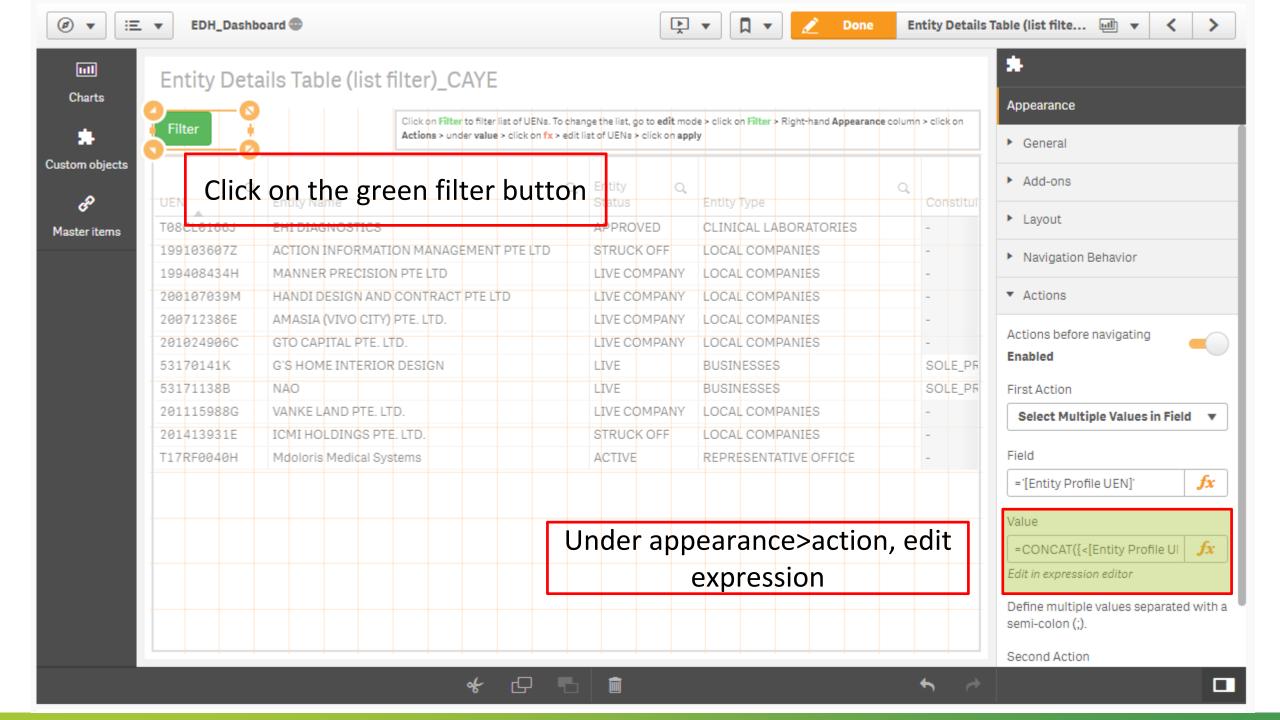

### Copy and pasting

|   | Α         | В | С | D         | E   |
|---|-----------|---|---|-----------|-----|
| 1 | S1234567A | 1 | , | 'S1234567 | Α', |
| 2 | S1234567A |   |   | 'S1234567 | Α', |
| 3 | S1234567A |   |   | 'S1234567 | Α', |
| 4 | S1234567A |   |   | 'S1234567 | Α', |
| 5 | S1234567A |   |   | 'S1234567 | Α', |
| 6 | S1234567A |   |   | 'S1234567 | Α', |
| 7 | S1234567A |   |   | 'S1234567 | Α', |
| 8 | S1234567A |   |   | 'S1234567 | Α', |
| 9 | S1234567A |   |   | 'S1234567 | Α'. |

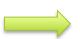

Copy and paste excel list into the expression formula.

Note: Remove the last,

```
Edit str Concat ({ [SetExpression] [DISTINCT] [TOTAL [< ]
     [,sort_weight Expression]])
     =CONCAT({<[Person Identification Number]={
      'S1234567A',
     'S1234567A',
      'S1234567A',
     'S1234567A',
     'S1234567A',
     'S1234567A',
     'S1234567A',
     'S1234567A',
     'S1234567A',
     'S1234567A',
     'S1234567A',
     'S1234567A',
     'S1234567A',
     'S1234567A',
     'S1234567A',
     'S1234567A',
     'S1234567A',
     'S1234567A',
     'S1234567A',
     'S1234567A'
     }>} [Person Identification Number],';')
```

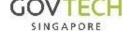

# Click on the green filter button to filter

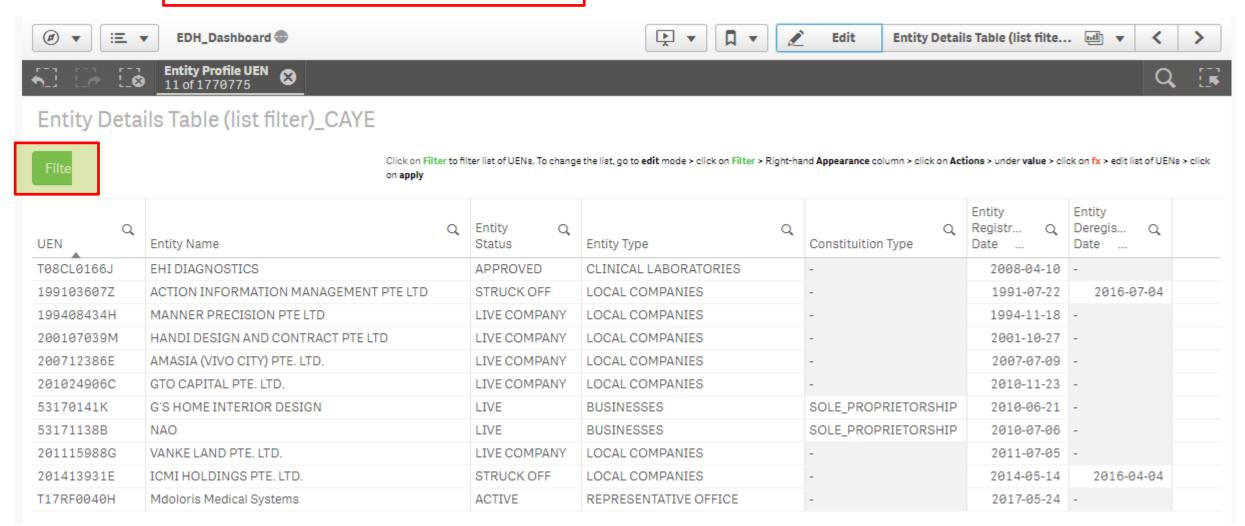

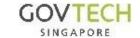